# Debian Server Installation auf einem Linksys NSLU2 NAS

### Evil

7. August 2012

# Inhaltsverzeichnis

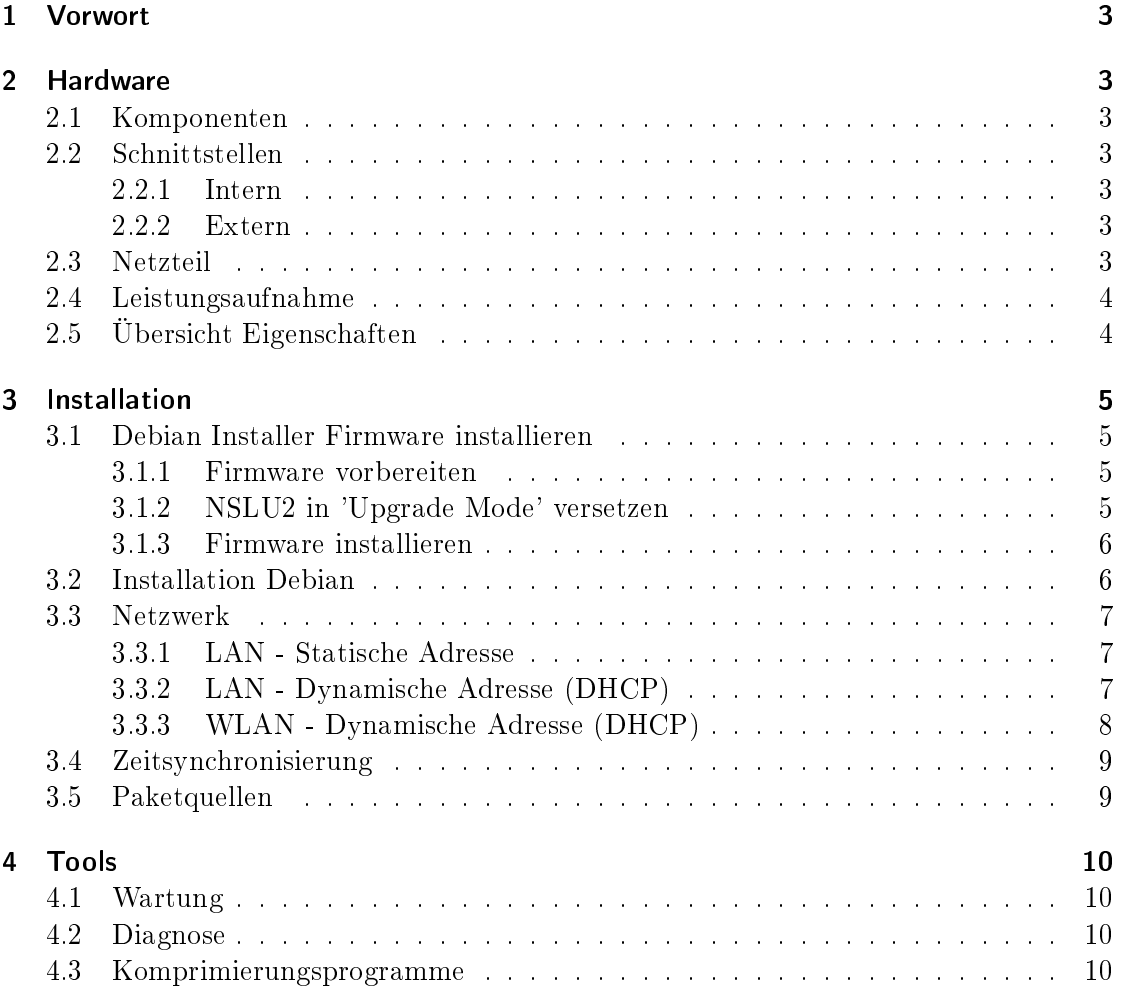

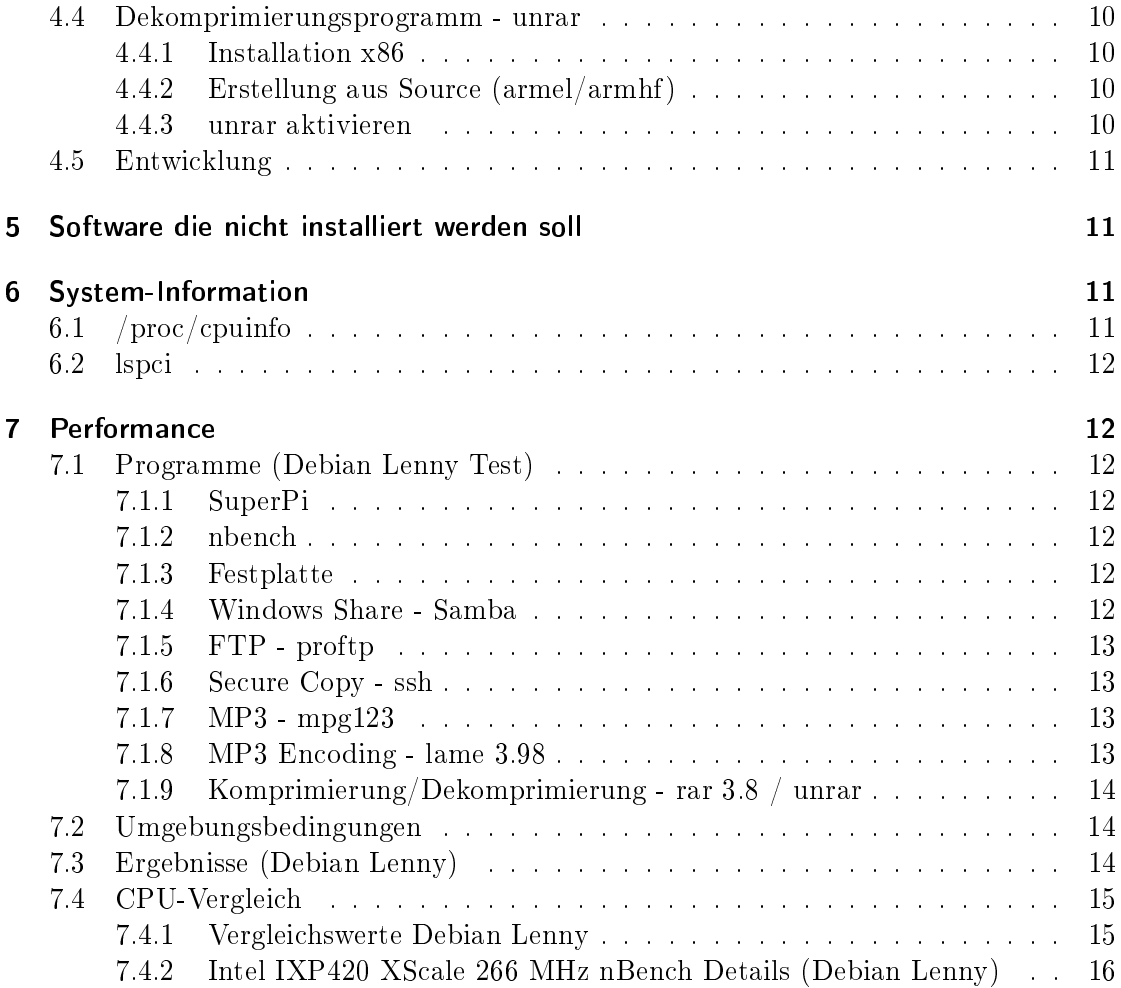

### 1 Vorwort

Der Linksys NSLU2 ist ein NAS mit eigenem Betriebsystm bzw. Firmware. Das Betriebssystem kann allerings durch Debian Linux ersetzt werden. Dann kann der ehemalige NAS als vollwertiger Server betrieben werden.

Das Betriebssystem kann auf einen USB-Stick oder auf eine USB-Festplatte installiert werden. Zu beachten ist nur, dass es sich bei der CPU im Gerät um einen ARM Prozessor handelt und dementsprechend Debian für ARM installiert werden muss. Dadurch sind nicht alle Programme (z.B. rar) verfügbar.

Besonders limitierend bei der Hardware ist der geringe Arbeitsspeicher von 32 MB. Darum ist bei der Auswahl der Serverdienste Vorsicht geboten. Die Installation von Debian selbst geschieht über SSH da kein VGA Ausgang verfügbar ist.

#### 2 Hardware

#### 2.1 Komponenten

CPU Intel IXP420 XScale 266 MHz (ARMv5TE Architektur)

Video Nicht vorhanden

Audio Nicht vorhanden

Speicher 32 MB SDRAM

USB 2.0 NEC Chip

Netzwerk Im Prozessor integriert

Flash 8 MB Flash

#### 2.2 Schnittstellen

2.2.1 Intern

1x seriell - RS-232

#### 2.2.2 Extern

2x Hi-Speed USB - USB Typ A, 4-polig 1x Netzwerk - Ethernet 10Base-T/100Base-TX - RJ-45

#### 2.3 Netzteil

Ausgang: 5 VDC, 2 A  $\lceil - \rceil$  (o- $\lceil + \rceil$ 

### 2.4 Leistungsaufnahme

Gemessen, Netzteil Leerlauf: 0 Watt Gemessen, Zustand Aus: 0 Watt Gemessen, Zustand Idle Linux + USB-Stick: 6 Watt Gemessen, Zustand Idle Linux + USB-Stick: 6 Watt

Messgerät: Düwi 05370

## 2.5 Übersicht Eigenschaften

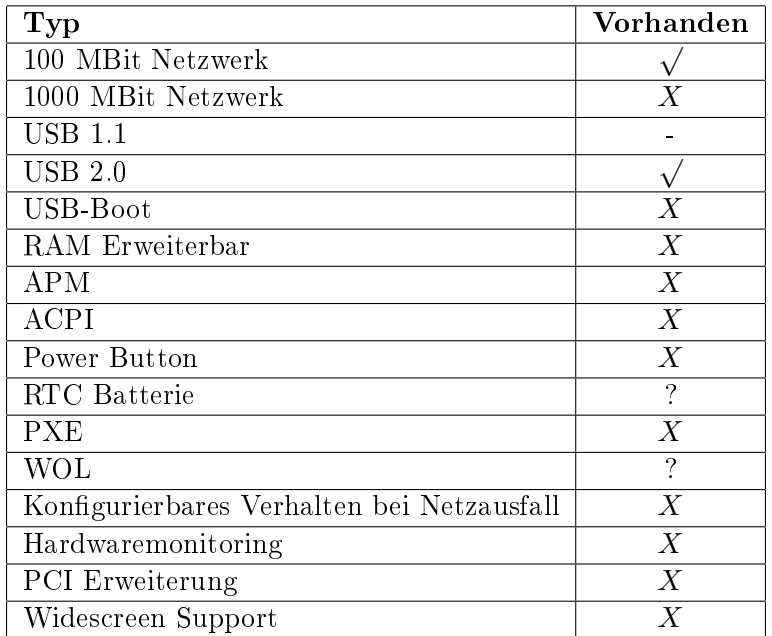

### 3 Installation

Für die Installtion benötigt man als erste die IP-Adresse der NSLU2. Falls sie nicht bekannt ist kann versucht werden mit dem Windows Diagnose Programm (http://downloads.linksysbycisco.com/downloads/NSLU2\_SetupWizard.exe) das Gerät zu suchen. Dies hat bei mir allerdings nur funktioniert wenn man im selben IP-Bereich ist. Ein neu aufspielen der originalen Firmware bewirkt keine Veränderung der eingestellten IP-Adresse (http://downloads.linksysbycisco.com/downloads/NSLU2\_fw.bin). Sie kann nur über das Webinterface der originalen Firmware gesetzt werden.

Wichtig ist auch das die IP-Adresse und der Gateway sowie die DNS Einträge so gesetzt sind, dass die NSLU2 Zugriff ins Internet hat damit die Debian Packete geladen werden können.

Eine weitere gute englisch Anleitung für Installation ist unter der Adresse http://www.cyrius.com/debian/nslu2/install.html zu finden.

#### 3.1 Debian Installer Firmware installieren

Zum Firmware Upgrade benötigt man einen Debian Linux PC. dieser muss nicht im selben IP-Bereich sein wie die NSLU2.

#### 3.1.1 Firmware vorbereiten

apt-get install lynx  $\frac{\text{lynx } \text{http://www.slug-firmware.net/d-dls.php}}{}$ Curser runter bis er auf yes steht, dann Enter drücken Curser runter bis er auf submit steht, dann Enter drücken Strg-D drücken 'Speichern auf Disk' drücken Dateiname mit Enter bestätigen q Taste drücken Enter drücken

apt-get install unp unzip unp debian-armel-5.0.4.zip

#### 3.1.2 NSLU2 in 'Upgrade Mode' versetzen

- 1 Gerät ausschalten und alle USB-Geräte abstecken
- 2 Mit einem spitzen Gegenstand Reset drücken (Loch auf der Rückseite über dem Netzteileingang)
- 3 Gerät einschalten mit Powerknopf

4 Für ca. 10 Sekunden den Reset halten bis die Ready/Status LED von orange auf dunkelorange wechselt. Dannach sofort den Reset loslassen. Nun blinkt die ready/status LED im sekundentakt abwechselnd dunkelorange und grün.

#### 3.1.3 Firmware installieren

apt-get install upslug2 upslug2 -i di-nslu2.bin

Gerät startet nach der Beendigung des Updates selbstätig neu und start den Debian Lenny Installer. Das kann allerdings einge Zeit dauern. Wenn das Gerät bereit ist erklingt ein 3 maliger Pipston. Die LEDs Ready/Status und Ethernet leuchten grün.

Dann kann per SSH eine Verbindung hergestellt werden (ssh installer@<Ip-Adresse>). Der Benutzername für die Verbinung ist 'installer' das Passwort für die Verbindung ist 'install'.

#### 3.2 Installation Debian

Network conosle option: Start installer Debian archive mirror country: Austria Debian archive mirror: ftp.tu-graz.ac.at Installer components to load:

- [\*] parted-udeb: Manually partition a hard drive (parted)
- [\*] usb-modules-2.6.26-2-ixp4xx-di: USB support

Choose a continent or region: Europe Choose a country, territory or area: Austria Guided partitioning Partitioning method: Guided - use entire disk Select disk to partition: SCSI1  $(0,0,0)$  (sda) - 2.1 GB Partitioning scheme: All files in one partition (recommended for new users)

SCSI1 (0,0,0) (sda) - 2.1 GB > #1 primary 164.5 MB B f ext2 /boot > #2 primary 1.6 GB f ext3 / > #5 logical 246.7 MB f swap swap

Auswählen 'Finish partitioning and write changes to disk' Write the changes to disks? <Yes>

root passwort: root password confirme: Full user name: user name: user passwort:

user password confirme:

Danach startet der Kopiervorgang.

Participate in the package usage survey? <No> Choose software to install: nichts selektiert  $\langle$  Continue $\rangle$ Installation is complete <Continue>

#### 3.3 Netzwerk

Man kann den Server entweder mit einer statischen IP-Adresse betreiben oder man verwendet eine dynamische IP-Adresse die man von einem DHCP-Server (Router) erhält.

#### 3.3.1 LAN - Statische Adresse

```
/etc/network/interfaces.conf [-rw-r--r-- root root]
```

```
# The loopback network interface
auto lo
iface lo inet loopback
# The primary network interface
auto eth0
iface eth0 inet static
       address 192.168.0.2
        netmask 255.255.255.0
       network 192.168.0.0
       broadcast 192.168.0.255
       gateway 192.168.0.1
#RTL8169/8110
#MTU=7200
```
/etc/resolv.conf [-rw-r--r-- root root]

nameserver 192.168.0.1

#### 3.3.2 LAN - Dynamische Adresse (DHCP)

/etc/network/interfaces.conf [-rw-r--r-- root root]

```
# The loopback network interface
auto lo
iface lo inet loopback
# The primary network interface
auto eth0
allow-hotplug eth0
iface eth0 inet dhcp
```
#### 3.3.3 WLAN - Dynamische Adresse (DHCP)

Hardware NETGEAR WG111v3 (idVendor=0846, idProduct=4260)

Treiber Information http://linuxwireless.org/en/users/Drivers/rtl8187

Modul rtl8187

```
Vorraussetzung Kernel>=2.6.32 (Squeeze)
```

```
apt-get install wpasupplicant iw wireless-tools
iwconfig
lo no wireless extensions.
wlan0 IEEE 802.11bg ESSID:off/any
          Mode:Managed Access Point: Not-Associated Tx-Power=0 dBm
         Retry long limit:7 RTS thr:off Fragment thr:off
         Encryption key:off
         Power Management:on
eth0 no wireless extensions.
ifconfig wlan0 up
iwlist scan
wlan0 Scan completed :
          Cell 01 - Address: 0A:05:C4:1A:71:9E
                   Channel:8
                   Frequency:2.447 GHz (Channel 8)
                   Quality=51/70 Signal level=-59 dBm
                   Encryption key:on
                   ESSID:"Hangu"
                   Bit Rates:1 Mb/s; 2 Mb/s; 5.5 Mb/s; 11 Mb/s
                   Bit Rates:6 Mb/s; 9 Mb/s; 12 Mb/s; 18 Mb/s; 24 Mb/s
                            36 Mb/s; 48 Mb/s; 54 Mb/s
                   Mode:Master
                   Extra:tsf=0000000182cb6fb8
                   Extra: Last beacon: 1144ms ago
                   IE: Unknown: 000748616E756D616E
                   IE: Unknown: 010482848B96
                   IE: Unknown: 030108
                   IE: Unknown: 2A0100
                   IE: Unknown: 32080C1218243048606C
                   IE: WPA Version 1
                       Group Cipher : TKIP
                       Pairwise Ciphers (1) : TKIP
                       Authentication Suites (1) : PSK
```
/etc/network/interfaces [-rw------- root root]

```
auto wlan0
iface wlan0 inet dhcp
    wpa-ssid Hangu
    wpa-psk mypass
```

```
chmod 0600 /etc/network/interfaces
ifup wlan0
iwconfig
lo no wireless extensions.
wlan0 IEEE 802.11bg ESSID:"Hangu"
         Mode:Managed Frequency:2.447 GHz Access Point: 0A:05:C4:1A:71:9E
         Bit Rate=36 Mb/s Tx-Power=20 dBm
         Retry long limit:7 RTS thr:off Fragment thr:off
         Encryption key:off
         Power Management:off
         Link Quality=70/70 Signal level=-19 dBm
         Rx invalid nwid:0 Rx invalid crypt:0 Rx invalid frag:0
         Tx excessive retries:49 Invalid misc:2 Missed beacon:0
```
eth0 no wireless extensions.

#### 3.4 Zeitsynchronisierung

apt-get install ntp

/etc/ntp.conf [-rw-r--r-- root root]

```
#You do need to talk to an NTP server or two (or three).
#server ntp.your-provider.example
server 0.at.pool.ntp.org iburst
server 1.at.pool.ntp.org iburst
server 2.at.pool.ntp.org iburst
server 3.at.pool.ntp.org iburst
server ntp0.fau.de iburst
server ntp1.ptb.de iburst
```
#### 3.5 Paketquellen

/etc/apt/sources.list [-rw-r--r-- root root]

```
deb http://ftp.tu-graz.ac.at/mirror/debian/ lenny main contrib non-free
deb-src http://ftp.tu-graz.ac.at/mirror/debian/ lenny main
#deb http://www.backports.org/debian lenny-backports main contrib non-free
deb http://backports.debian.or.at/debian-backports/ lenny-backports main contrib non-free
deb http://www.deb-multimedia.org lenny main non-free
deb http://security.debian.org/ lenny/updates main
deb-src http://security.debian.org/ lenny/updates main
```
/etc/apt/preferences [-rw-r--r-- root root]

```
Package: *
Pin: release a=lenny-backports
Pin-Priority: 200
```

```
apt-get install debian-multimedia-keyring
apt-get install debian-backports-keyring
apt-get update
apt-get upgrade
apt-get clean
```
### 4 Tools

#### 4.1 Wartung

apt-get install nano mc psmisc patch telnet sudo rsync less

#### 4.2 Diagnose

apt-get install usbutils pciutils i2c-tools ethtool smartmontools file apt-get install powertop iftop iotop htop hddtemp hdparm whois lsof time

Den Hddtemp-Dienst beim Hochfahren des Systems starten? Nein

#### Lenny:

apt-get -t lenny-backports install smartmontools

#### 4.3 Komprimierungsprogramme

apt-get install unp bzip2 unzip zip p7zip-full p7zip-rar arj unrar

#### 4.4 Dekomprimierungsprogramm - unrar

#### 4.4.1 Installation x86

```
wget http://www.rarlab.com/rar/rarlinux-4.2.0.tar.gz
unp rarlinux-4.2.0.tar.gz
cp rar/unrar /usr/local/bin
```
#### 4.4.2 Erstellung aus Source (armel/armhf)

```
wget http://www.rarlab.com/rar/unrarsrc-4.2.4.tar.gz
unp unrarsrc-4.2.4.tar.gz
cd unrar/
make -f makefile.unix
cp unrar /usr/local/bin
```
#### 4.4.3 unrar aktivieren

update-alternatives --install /usr/bin/unrar unrar /usr/local/bin/unrar 10 update-alternatives --display unrar update-alternatives --config unrar

Es gibt 2 Auswahlmöglichkeiten für die Alternative unrar (welche /usr/bin/unrar bereitstellen).

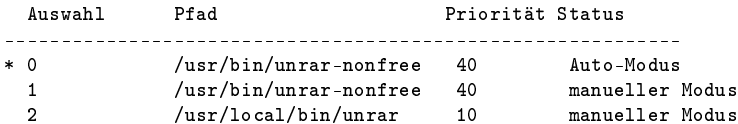

Drücken Sie die Eingabetaste, um die aktuelle Wahl[\*] beizubehalten, oder geben Sie die Auswahlnummer ein:

 $> 2$ 

40 Tage x86 Version!:

apt-get install rar

#### 4.5 Entwicklung

apt-get install patch make g++ gcc

### 5 Software die nicht installiert werden soll

cpufreq-utils Die CPU unterstützt keine Frequenzanpassung

lm-sensors Es gibt keine Unterstützung für Hardwaremonitoring

### 6 System-Information

### 6.1 /proc/cpuinfo

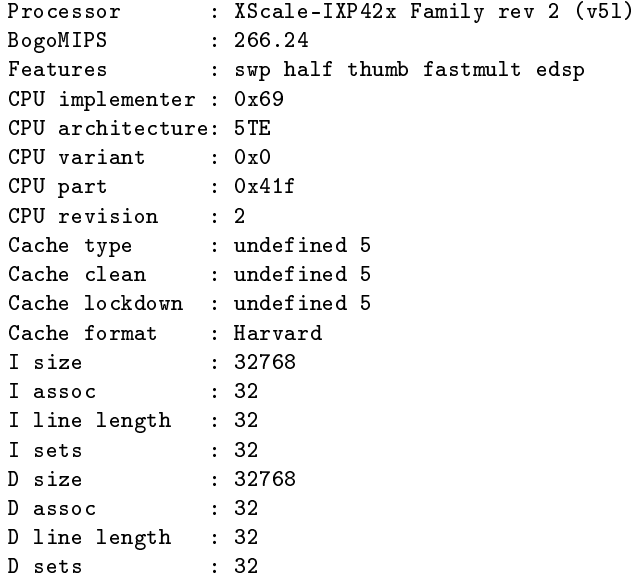

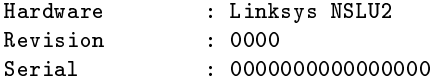

#### 6.2 lspci

```
00:01.0 USB Controller: NEC Corporation USB (rev 43)
00:01.1 USB Controller: NEC Corporation USB (rev 43)
00:01.2 USB Controller: NEC Corporation USB 2.0 (rev 04)
```
### 7 Performance

#### 7.1 Programme (Debian Lenny Test)

#### 7.1.1 SuperPi

```
Install: mkdir super_pi
     cd super_pi
     wget ftp://pi.super-computing.org/Linux/super_pi.tar.gz
     tar xzvf super_pi.tar.gz
```
#### Aufruf: ./super pi -20

#### 7.1.2 nbench

Install: apt-get install gcc make

wget http://www.tux.org/~mayer/linux/nbench-byte-2.2.3.tar.gz tar xzvf nbench-byte-2.2.3.tar.gz cd nbench-byte-2.2.3 make

Aufruf: ./nbench

7.1.3 Festplatte

Aufruf-Schreiben: dd if=/dev/zero of=/data/speedtest-500mb count=500 bs=1M

**Aufruf-Lesen:** dd if=/data/speedtest-500mb of=/dev/null

7.1.4 Windows Share - Samba

Install-Server: siehe Anleitung "Debian Server Installation"

Install-Client: Download timethis:

http://www.microsoft.com/downloads/details.aspx?FamilyID=913795CD-7026-4143-AE85-1F5E096F9BE0&displaylang=en

**Aufruf-Lesen:** timethis copy  $\192.168.0.2\data\speedtest-500mb C:\temp\$ 

Aufruf-Schreiben: timethis copy speedtest-500mb \\192.168.0.2\USER

#### 7.1.5 FTP - proftp

Install-Client: Download: http://downloads.sourceforge.net/gnuwin32/wget-1.11.4-setup.exe

Install-Server: siehe Anleitung "Debian Server Installation"

Aufruf-Lesen: timethis wget ftp://USER:PASS@192.168.0.2/speedtest-500mb

#### 7.1.6 Secure Copy - ssh

Install-Client: Download: http://the.earth.li/~sgtatham/putty/latest/x86/putty-0.60-installer.exe

Install-Server: siehe Anleitung "Debian Server Installation"

Aufruf - Schreiben: timethis pscp -q -l USER -pw "PASS" speedtest-100mb 192.168.0.2:/data

**Aufruf - Lesen:** timethis pscp -q -l USER -pw "PASS"  $192.168.0.2$ :/data/speedtest-100mb speedtest-100mb

#### 7.1.7 MP3 - mpg123

Install: apt-get install mpg123

MP3: http://theslip.nin.com/

Aufruf: time mpg123 -qt 01 999 999.mp3

Berechnung: user+sys

#### 7.1.8 MP3 Encoding - lame 3.98

Install: wget http://dfn.dl.sourceforge.net/sourceforge/lame/lame-398.tar.gz unp lame-398.tar.gz cd lame-398 apt-get install gcc make ./configue  $&\&$  make

WAV: http://theslip.nin.com/

Aufruf: time frontend/lame -b 128 -h --quiet '01 999,999.wav' '01 999,999\_lame.mp3'

Berechnung: user+sys

#### 7.1.9 Komprimierung/Dekomprimierung - rar 3.8 / unrar

Install: apt-get install rar

WAV: http://theslip.nin.com/

Aufruf-Komprimierung: time rar a '01 999,999.rar' '01 999,999.wav'

Aufruf-Entkomprimierung: time unrar e '01 999,999.rar'

Berechnung user+sys

#### 7.2 Umgebungsbedingungen

Massenspeicher: 3,5" USB Festplatte, Western Digital Green 1,5 GB

Netzwerk-Switch: Netgear GS605

Client: AMD Athlon 64 X2 3800+  $(2x2.0 \text{ GHz})$ , Windows 7, Realtek 8168 1 GBit

#### 7.3 Ergebnisse (Debian Lenny)

SuperPi: < nicht möglich>

nbench: 0,783 / 1,096 / 0,083 (MEM/INT/FLOAT)

Festplatte: 15,1 / 12,4 MB/s (lesen/schreiben)

samba: 4,4 / 5,2 MB/s (lesen/schreiben)

proftp: 6,9 MB/s (lesen)

ssh: 0,61 / 0,67 MB/s (lesen/schreiben)

mpg123: 9,63 Sekunden

lame 3.98: 496,14 Sekunden

rar 3.80:  $\langle$ nicht möglich $\rangle$  / 32,95 Sekunden (komprimieren/entkomprimieren)

### 7.4 CPU-Vergleich

#### 7.4.1 Vergleichswerte Debian Lenny

Tabelle 1: Vergleich CPU Leistung typischer Thin Client Prozessoren - Debian Lenny Der Test wurde wenn nicht anders angegeben mit Debian Lenny und dem 486 standard Kernel erzeugt.

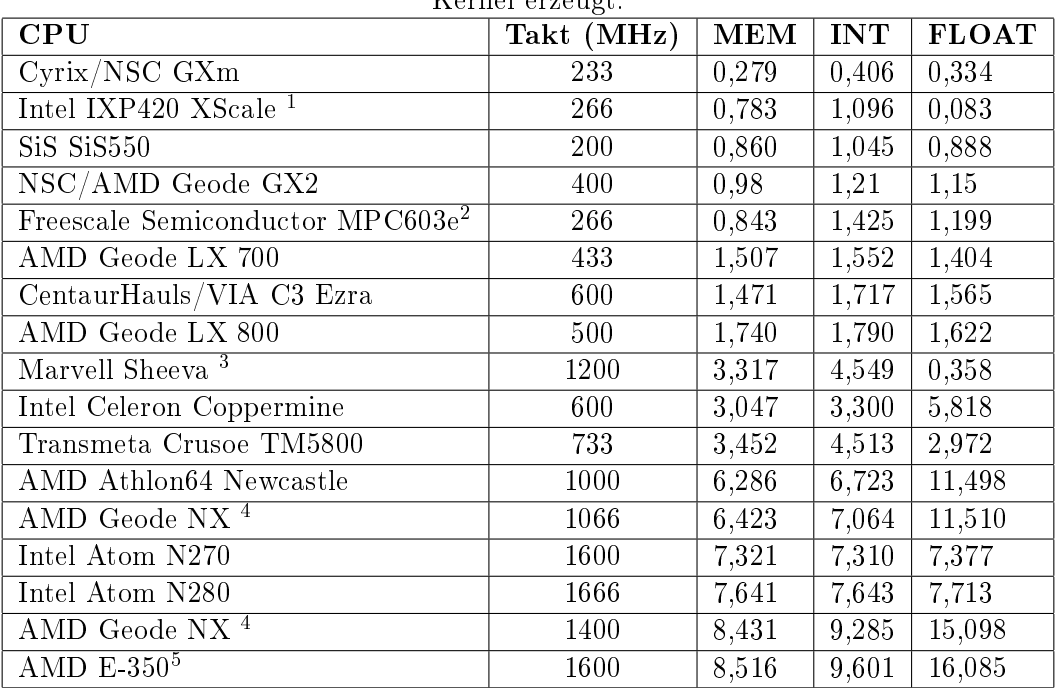

<sup>2</sup>Fujitsu AMS 150, Architektur: powerpc, Kernel: 2.4.32, gcc version: 3.3.6

<sup>4</sup>Kernel mit K7 Optimierung und Geode PowerNow Patch

<sup>5</sup>Kernel mit 686 Optimierung

<sup>1</sup>Linksys NSLU2, Architektur: armel

<sup>3</sup>Seagate DockStar, Architektur: armel, Kernel: 2.6.34.1, gcc version: 4.3.2

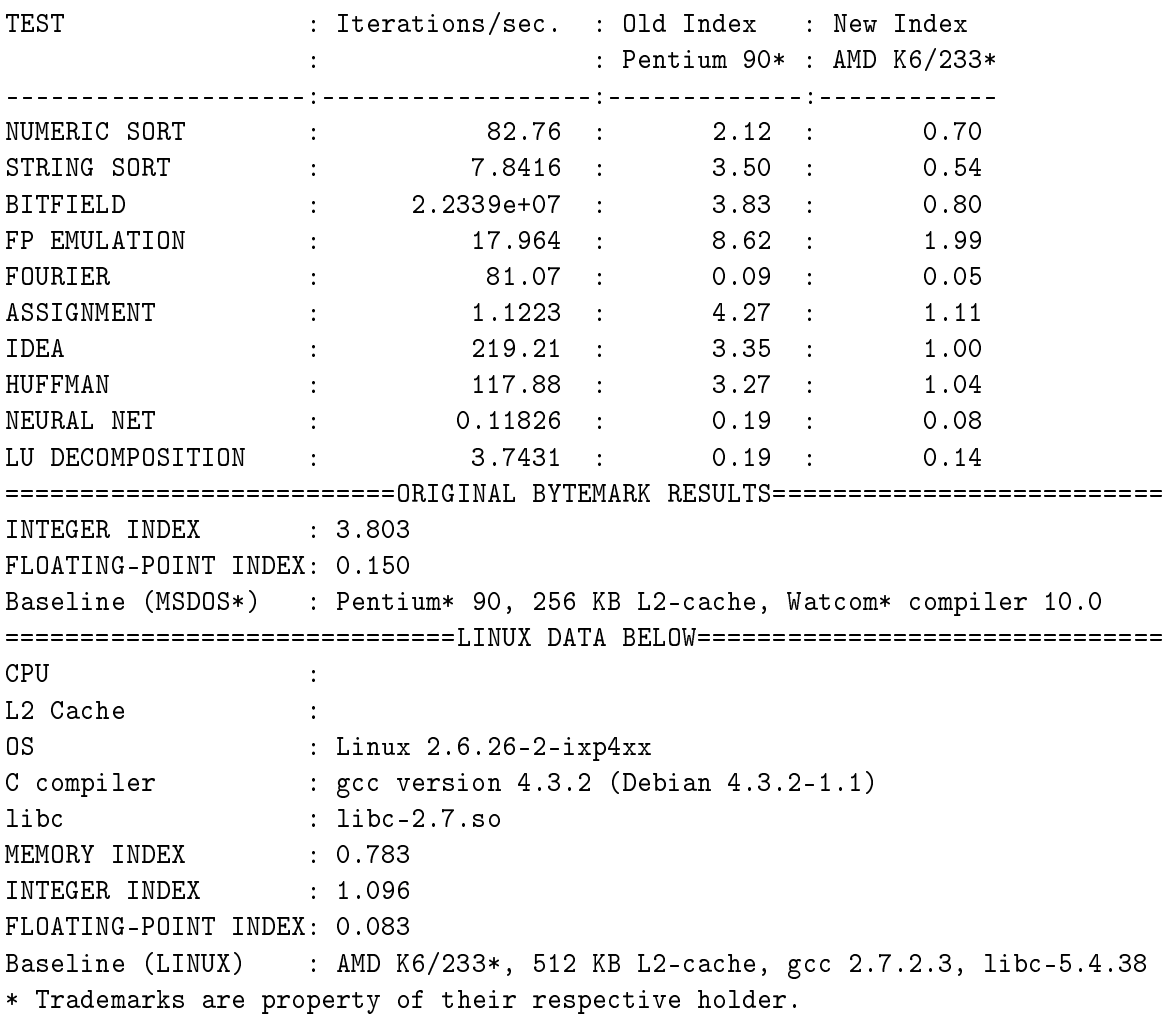

### 7.4.2 Intel IXP420 XScale 266 MHz nBench Details (Debian Lenny)